## **How to test your ProtoShare prototypes with Loop<sup>11</sup>**

Usability testing for a website in the early stages of development, before design and functionality has been fully implemented, is widely accepted as the most appropriate stage for evaluating a new website design. Testing at this stage provides a cost effective option by reducing the risk of having to make significant changes after programming has begun. Typically testing at this stage is undertaken on a wireframes or prototype of the website.

Originally the term "wireframe" referred to a quickly -rendered 3D model showing the model's structure used while the model maker was working. They were much faster to work with than the full rendering, and in the field of web design they still are. Website wireframes can have a wide range of "fidelity"—from non-interactive sketches to fully-interactive website "prototypes"-of a website.

Website Wwireframes are constructed instead of designing final pages, in part, because:

- Wireframes are faster.
- Information architecture and design phases can happen in parallel.
- Wireframes force viewers to focus on the content, not the visual design.

Perhaps the most important benefit of wireframes, particularly interactive HTML wireframes like those -of the type-created inusing ProtoShare, is the way they lend themselves to ongoing user testing. Because of their interactivity, HTML wireframes can very easily be used to conduct earlystage usability testing.

Here's how you can quickly and easily conduct usability testing with your ProtoShare prototypes using  $Loop<sup>11</sup>$ .

We worked with one of ProtoShare's customers, **Artonic**, who have been planning a redesign of their own website. They created a clickable prototype of their new website design using ProtoShare.

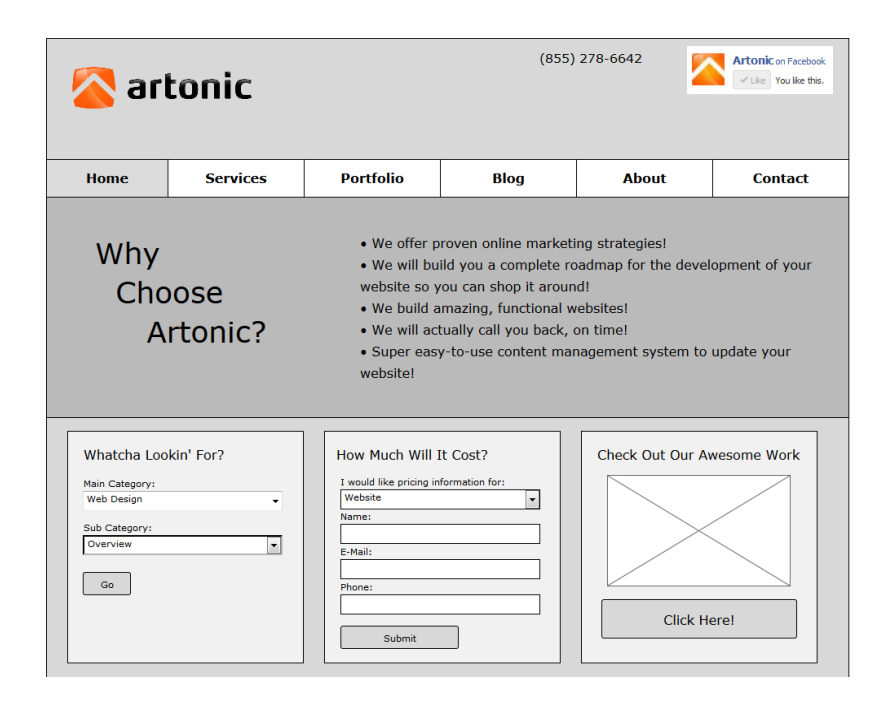

Once the clickable prototype was created and all the pages were correctly linked together, we came up with a number of appropriate tasks in order to tests the prototype and then we created a project in Loop $^{11}$ .

Here's how to do that:

## **In Loop<sup>11</sup>:**

Loop<sup>11</sup> has a simple 5-step process for creating a usability project. Step 1 requires you to enter some basic details about your project, including a public title, a working title, language (there are over 40 languages you can run your projects in) and introduction text for your participants.

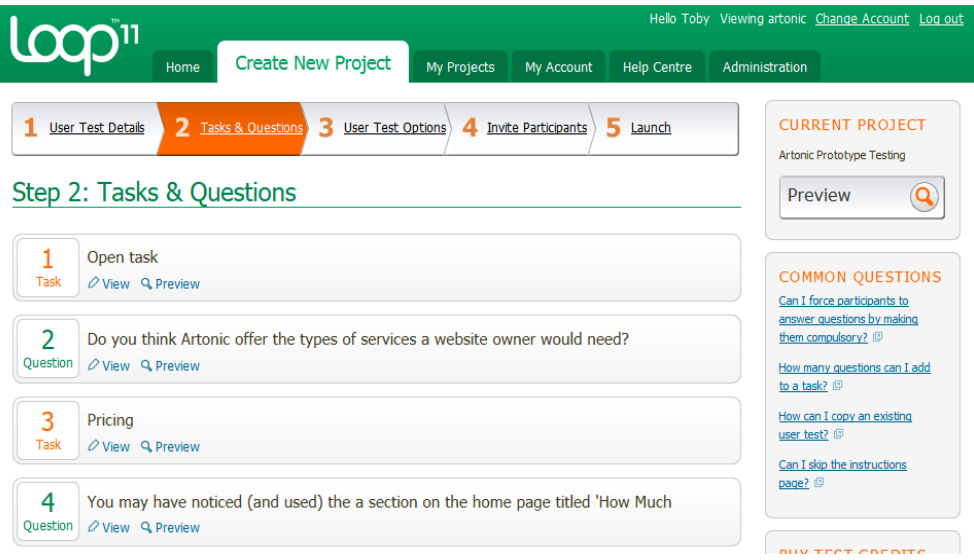

Step 2 is the crux of a usability project; it s where you enter the t perform and any *tiquit* the wish you might have for them.

To create a task you need samtask mealme, you hid inferentiate one task f later, and the specific task scenario that you want participants to

<code>lmportant</code>ll $\mathfrak{g}$  $\stackrel{\dagger}{\sim}$  an generate the metrics that help you understand ho prototype is you need wthoe eent year ua wou a participants to commence start URL) and then a success URL(s) which is the page of your pr participants navigate to for a specific task. These URLs come dire protype and just need to be copied and pastlead  $\phi$  the appropriate f

The remaining  $\alpha d$  express interty straightforward so we haven t covered

When preparing your wireframes the level of functiontalletry and inte depends on the comprehensiveness of the testing you want to do. ' functionality (lik<del>op richicota protonic protot</del>ic good feedback on site structure, labelling, and select us an bight the li**tusyle** sticwkhaible and functional wire fram repotypoids indicative or actual content naarteu riadle balrefood inegplication intervel in and and r all aesopts of usability connebehteigtewel like so much about ProtoShare the flexibility to build interactivity in a prototypeer-fei**d e**wholty rieed very hifigd helity.

The final launche to option in Loop in Loop in Loop in Loop 11, including 11, including the contract constant contracts and question can be viewehd the e/r/ew www.loop11.c-bens/tu/st&b803t/yintroducty.icoun/conduct the evaluation as a real life participant we II generate some usefu analysis of results in a future post.

Happy testing!